## **User mit YAST anlegen**

Hier geht es darum in Opensuse nachträglich weitere Benutzer einzurichten.

Zuerst einmal ruft man YAST auf und meldet sich mit dem Root-Passwort an.

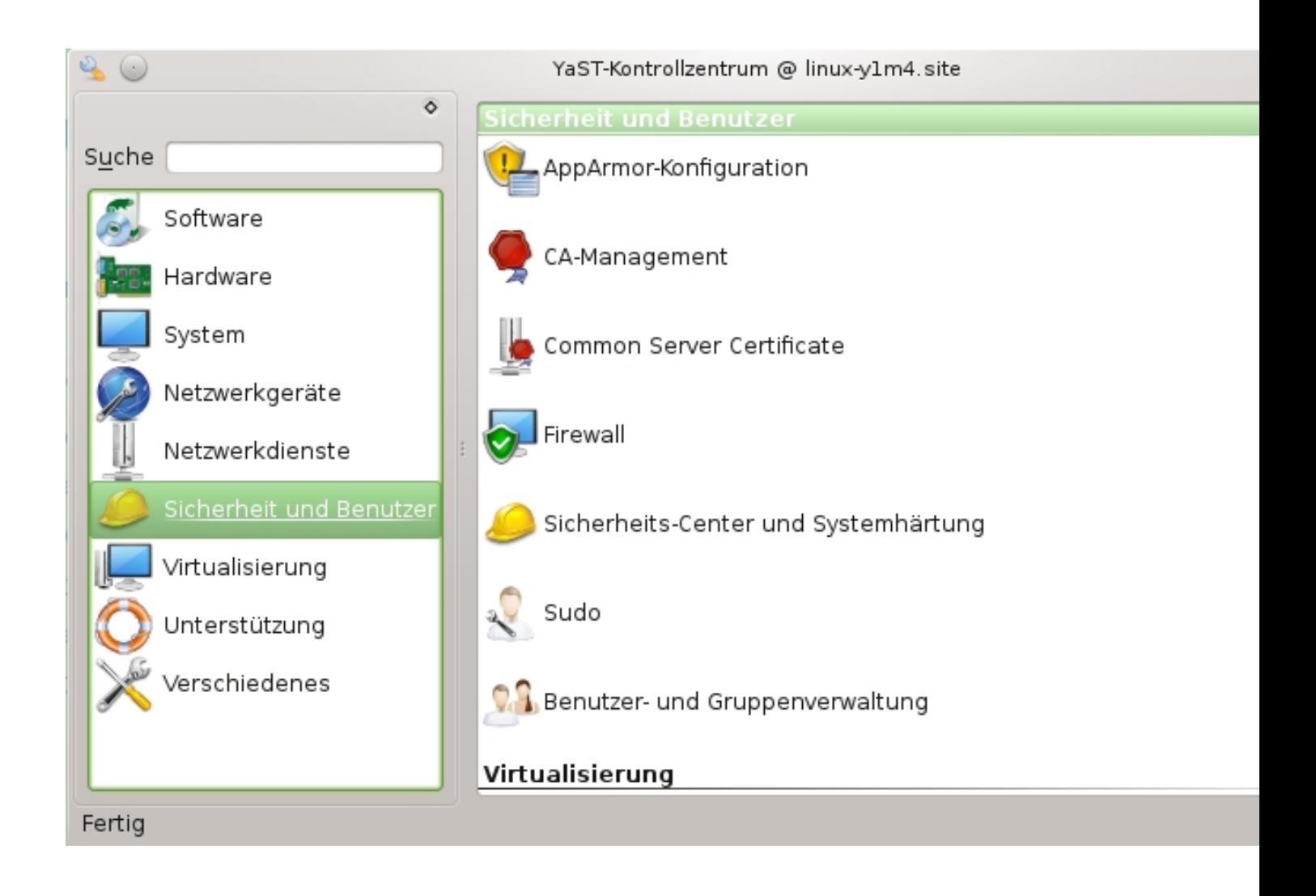

Danach klickt man im rechten Fenster auf "Benutzer und Gruppenverwaltung".

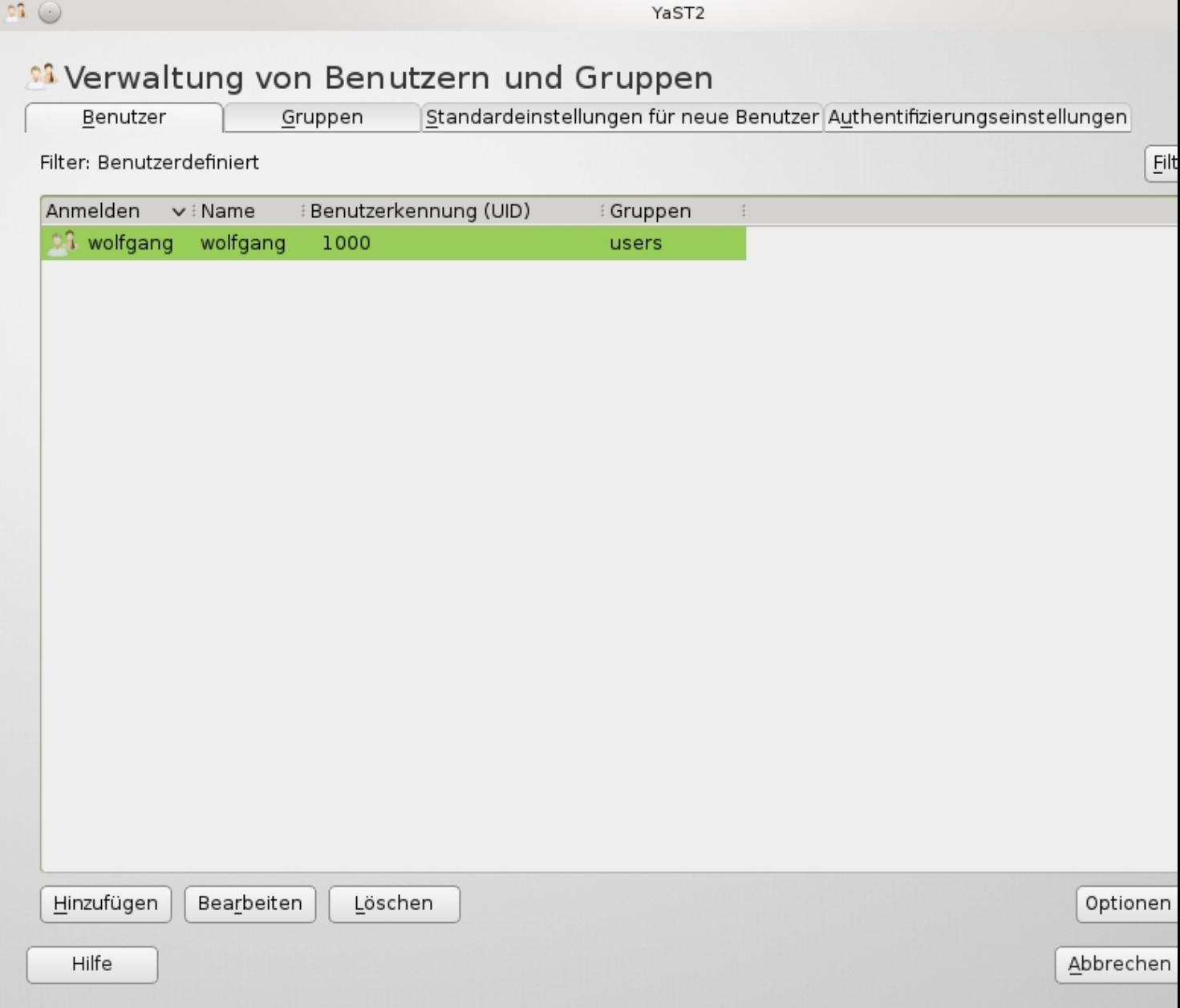

Hier ist nur ein Benutzer der bei der Installation angelegt wurde.

Unten links klickt man auf "hinzufügen" und kommt in das nächste Menü:

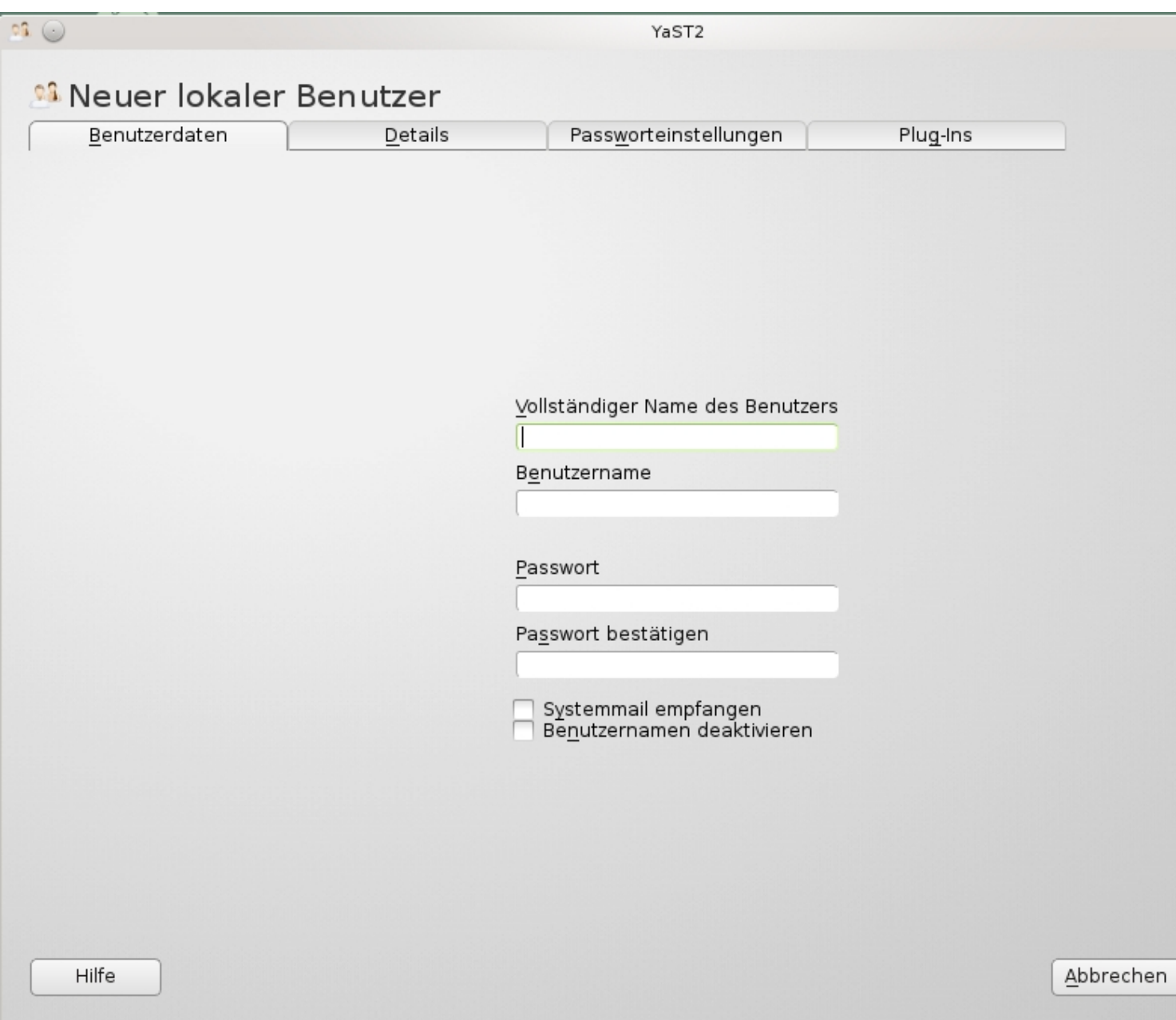

Dieses Fenster kommt einem von der Erstinstallation noch bekannt vor...

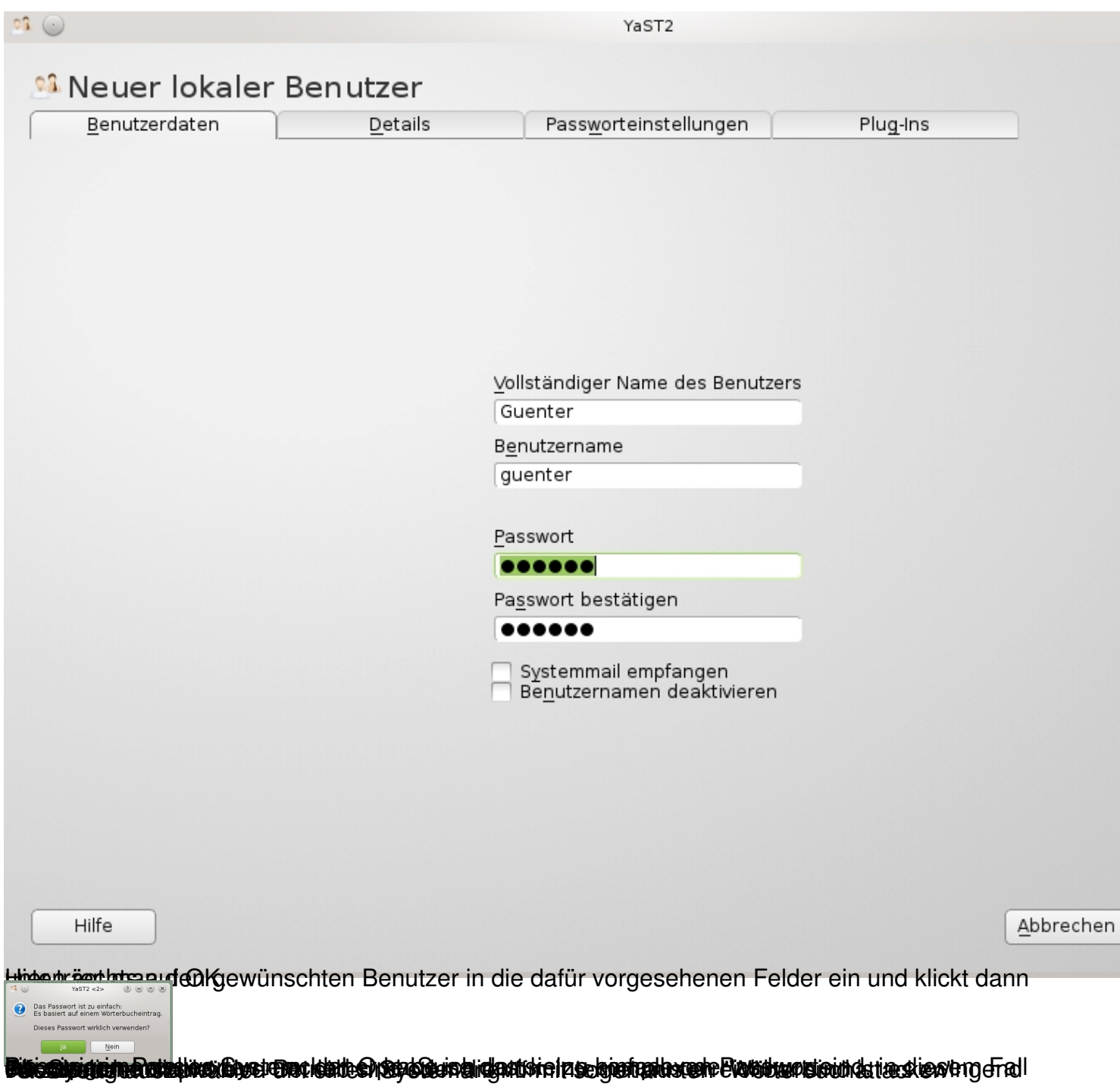

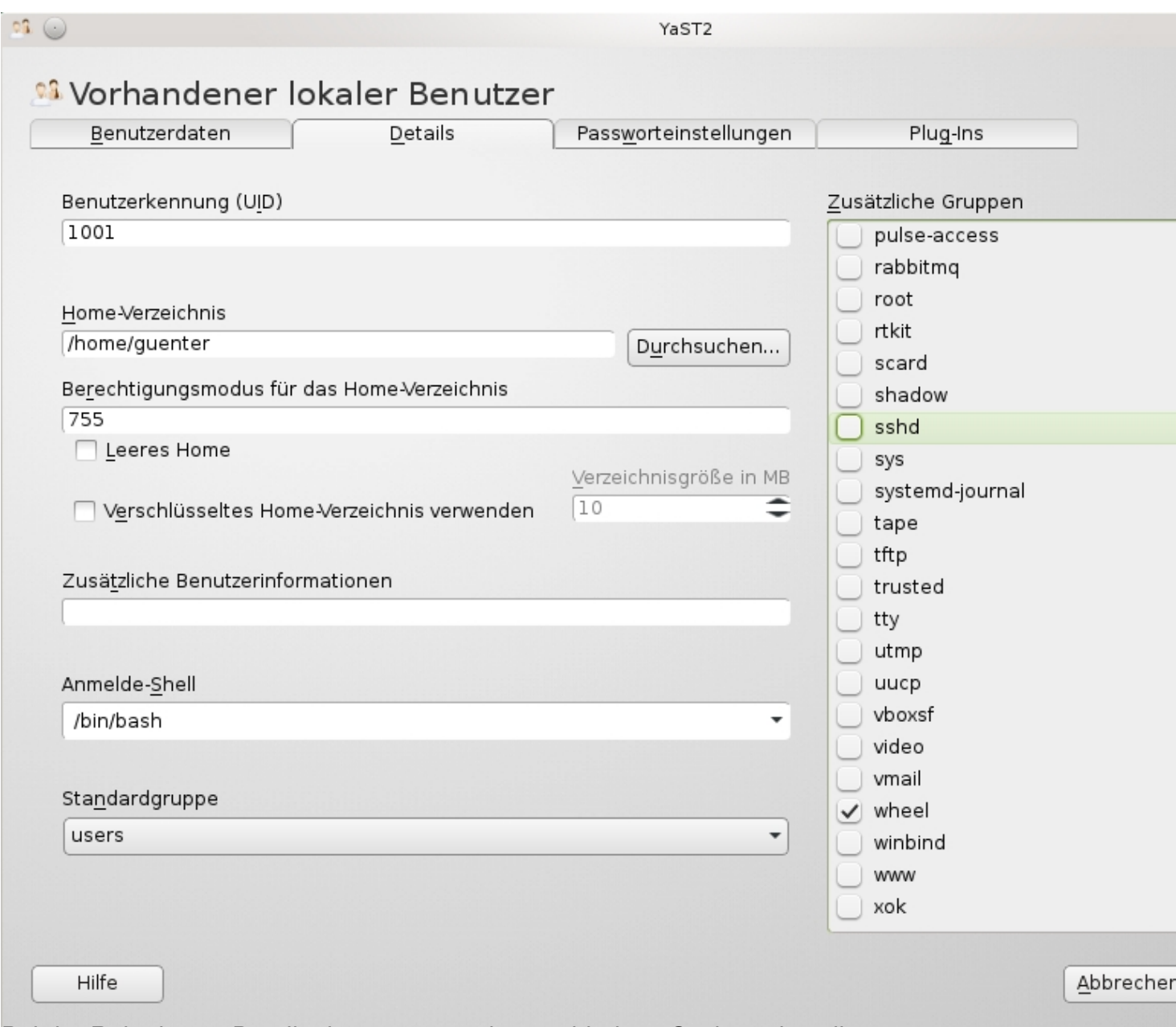

For the thing of the state of the state of the state of the state of the state of the state of the state of the state of the state of the state of the state of the state of the state of the state of the state of the state

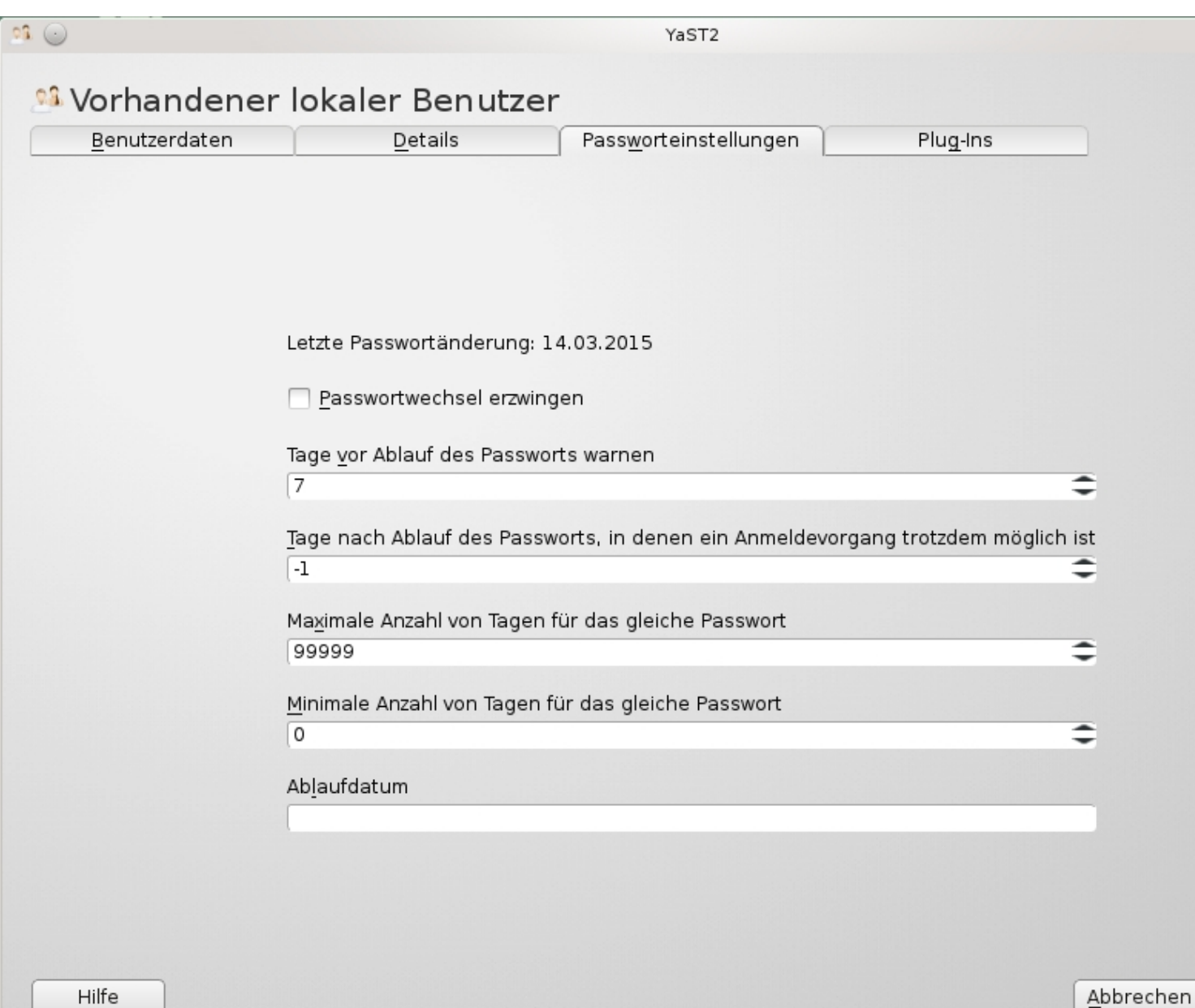

**Bles this population of the state of the state of the set of the control of the set of the set of the set of the set of the set of the set of the set of the set of the set of the set of the set of the set of the set of th**